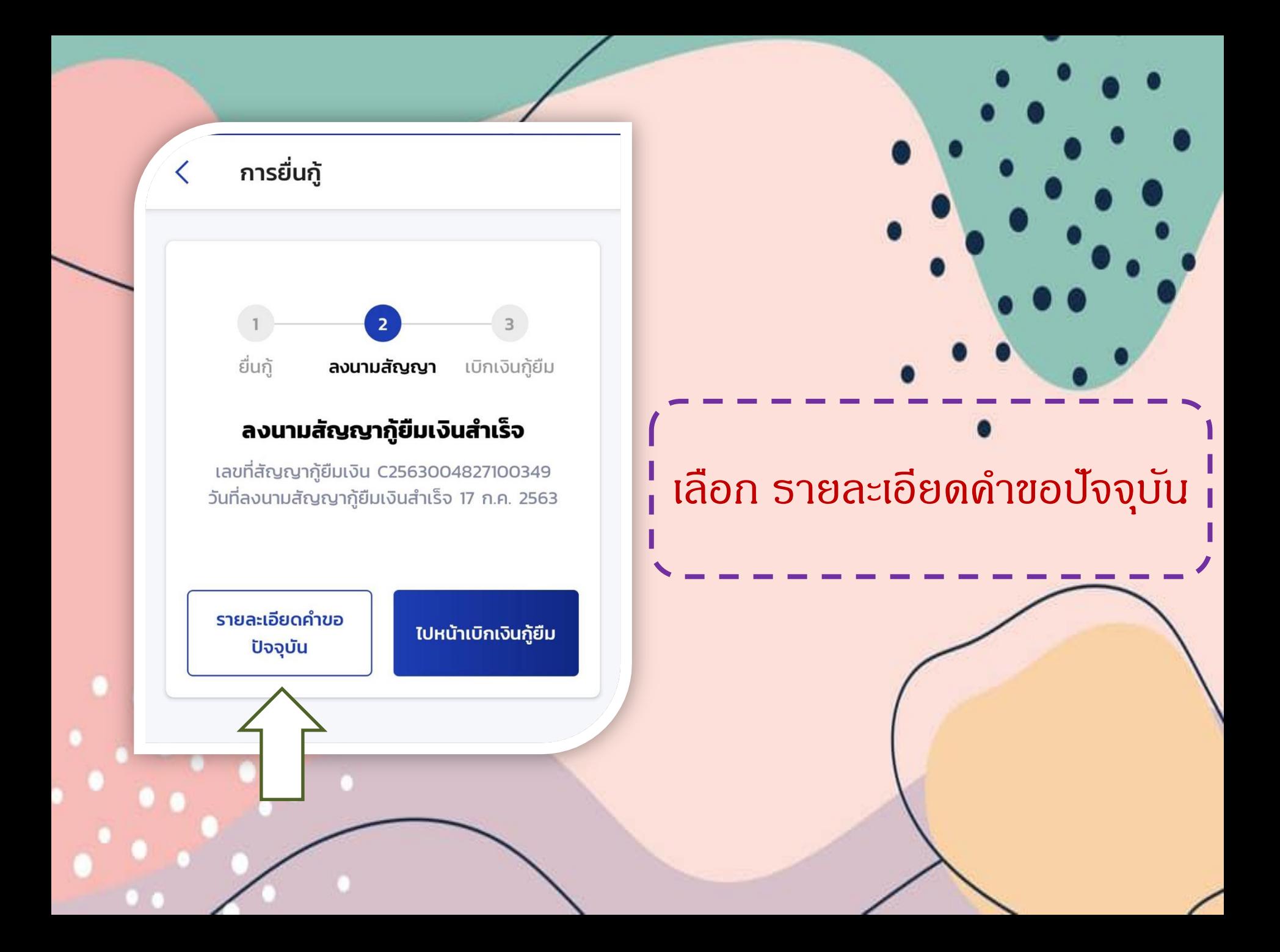

# รายละเอียดการยื่นกู้

### รายละเอียดการยื่นกู้

#### ปริญญาตรี

 $\langle$ 

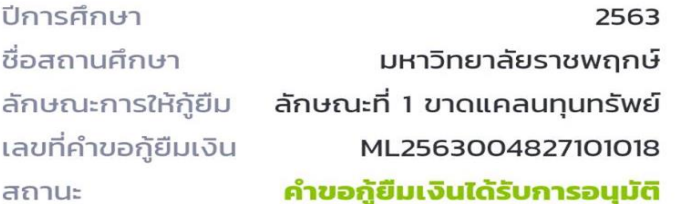

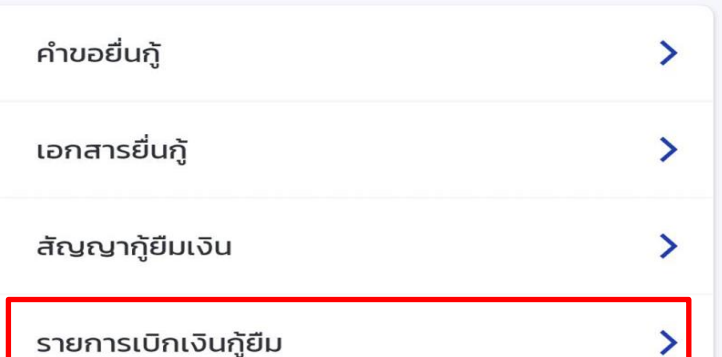

# รายการเบิกเงินกู้ยืม

# แบบเบิกเงินกู้ยืม

 $\langle$ 

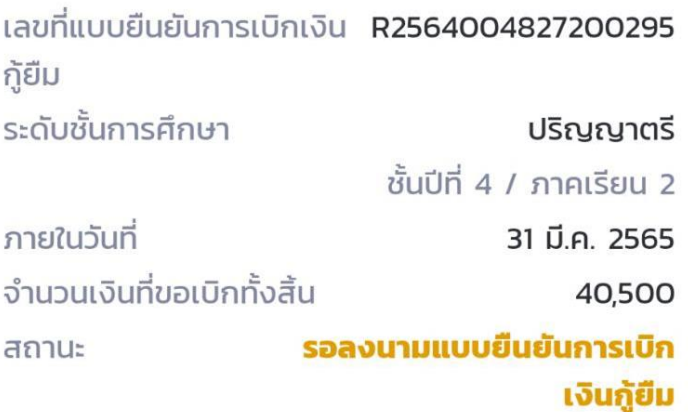

### ดาวน์โหลดเอกสารประกอบการลงนาม

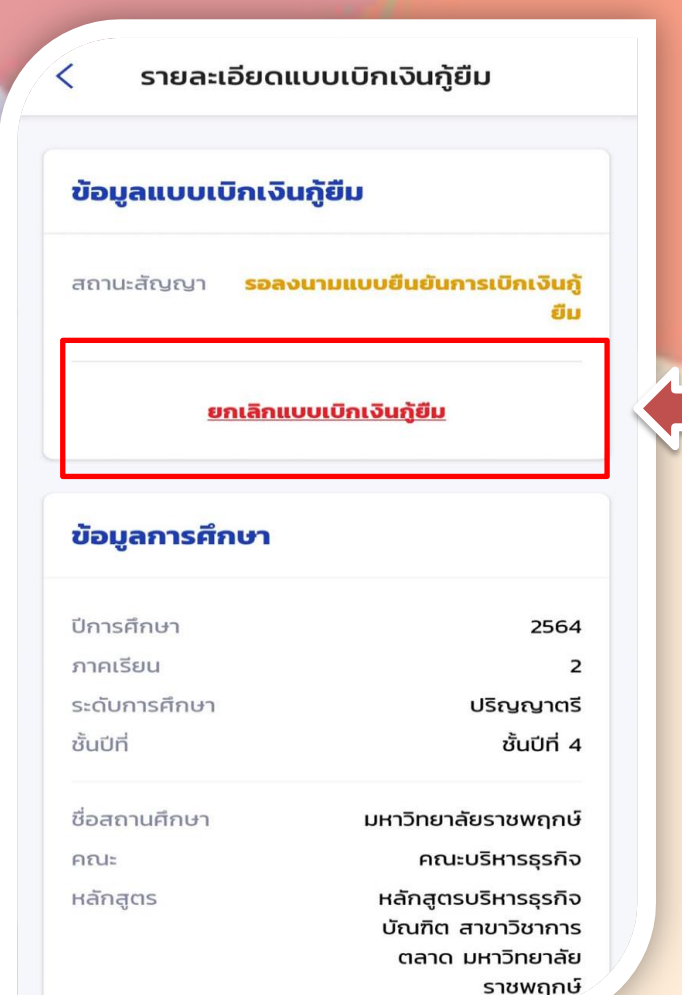

#### ยืนยันการยกเลิกแบบเบิกเงินกู้ยืม

เนื่องจากการยกเลิกแบบยืนยันการเบิกเงินกู้ยืม ต้อง รอการพิจารณาอนุมัติจากสถานศึกษา ซึ่งหากผู้กู้ ได้รับเงินโอนภายใต้แบบเบิกเงินที่ยกเลิกแล้ว ต้อง ดำเนินการชำระเงินให้ครบถ้วนก่อน จึงจะยกเลิกแบบ ยืนยันการเบิกเงินกู้ยืมได้สำเร็จ คุณต้องการยกเลิก แบบเบิกเงินกู้ยืมใช่หรือไม่

ยกเลิก

ยืนยัน

ใส่รหัส PIN

 $\sf{X}$ 

สำหรับใช้ยืนยันการทำรายการ

#### $\begin{array}{ccccccccccccccccc} \circ & \circ & \circ & \circ & \circ & \circ & \circ \end{array}$

ใส่รุจัส Pin ที่ผู้กู้ขืมตั้งไว้